知 U-Center2.0 前台页面日志收集方法

[U-Center](https://zhiliao.h3c.com/questions/catesDis/1565) 2.0 **[张兴龙](https://zhiliao.h3c.com/User/other/4029)** 2021-06-30 发表

组网及说明

U-Center2.0 E0608及以上版本

## 配置步骤

U-Center2.0 为微服务架构, 老版本日志收集不方便, 需要人工从后台进行拷贝, 从U-Center2.0 E060 8及以上版本开始,提供了web页面日志收集方法,具体收集过程如下:

1、**登录环境在前台页面,系统>日志管理>运行日志列表**

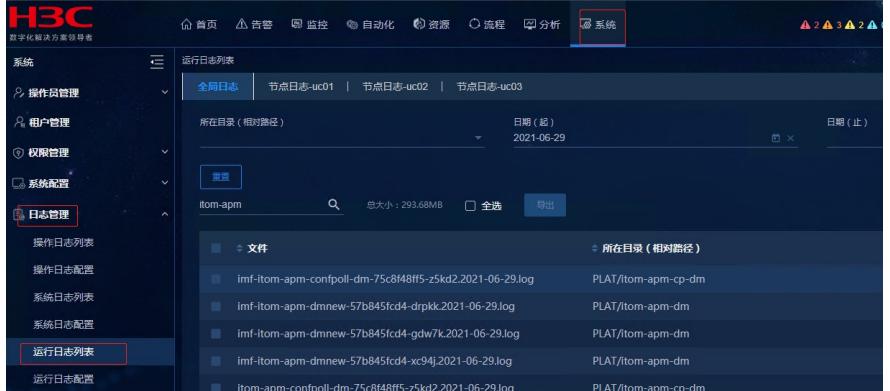

2、点击运行日志列表后,可以在全局或者某个节点进行日志搜索,比如以apm日志收集为例,如果需 要收集apm后台日志,可以在全局日志搜索itom-apm ,输入后点击搜素按钮,下面会列出相关的日志

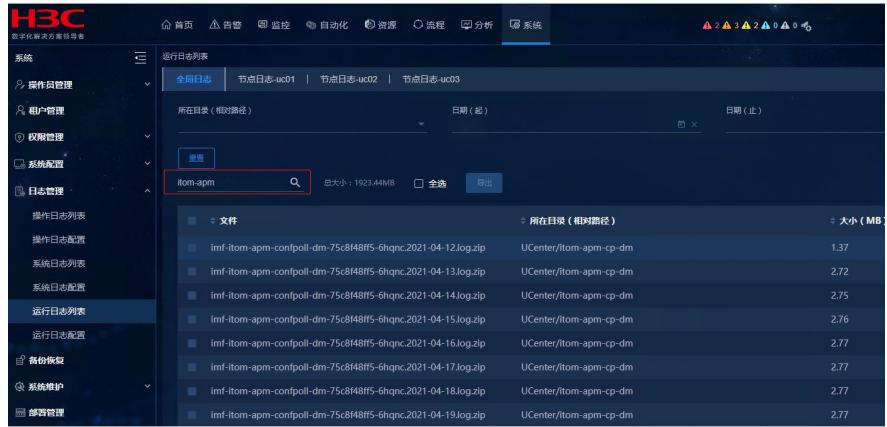

3、勾选需要的日志点击导出,导出相关日志

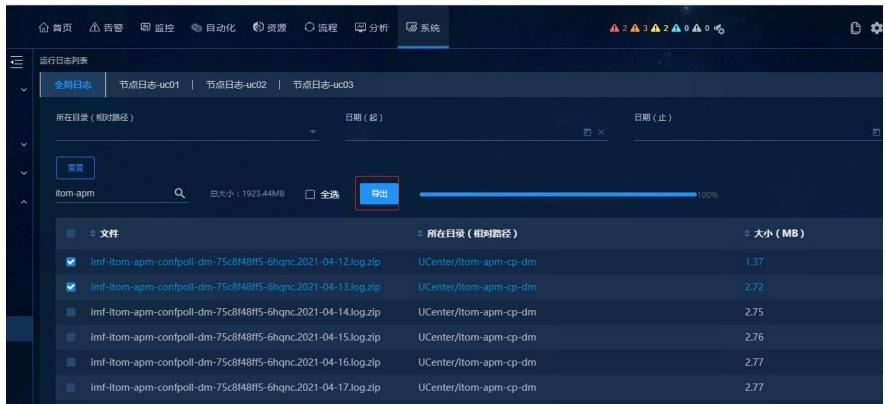

4、日志搜索时也可以指定起止时间点,缩小日志搜索的范围,如下所示

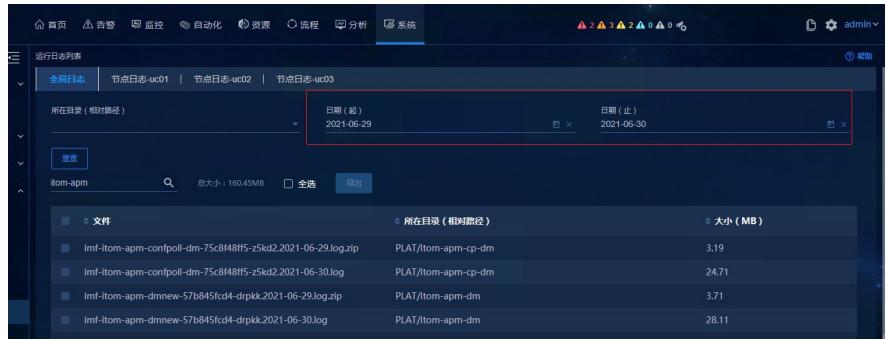

因U-Center2.0 不同业务组件对应的pod很多, 本案例不提供具体组件和pod的对应关系和, 实际问题 处理中需要收集哪些信息,根据问题处理人给出的日志名称,参考案例方法进行日志收集。

配置关键点